# 公文書利用で始める地域学講座 第2回 地域の資料探しと 成果物のネット展示

### 2021年2月13日

## 12 前川道博 長野大学・企業情報学部

# 講座プログラム 本日は第2回

第1回 2月6日(土) 一次資料から地域をひもとく 講座のねらい/一次資料から地域をひもとく 前川道博(長野大学教授) 上田市公文書館・概要と収蔵庫見学 上田市公文書館職員 上田小県の近現代史へのいざない 小平千文(上田小県近現代史研究会会長) 探求テーマへの助言Q&A 前川道博/小平千文/公文書館職員 第2回 2月13日(土) 地域の資料探しと成果物のネット展示 探求テーマに沿った資料探しと助言Q&A 前川道博、公文書館職員 探求の成果物をネットに展示する方法 前川道博 第3回 2月20日(土) 調査記事の書き方+資料の分類整理 調査記事の書き方とアドバイス(投稿実習) 前川道博 資料の分類とメタデータ 井上透(岐阜女子大学教授) 途中経過の投稿記事をみんなで見合うQ&A 前川道博/井上透 第4回 2月27日(土) みんなで地域探求ネット展示披露会 著作権と資料の権利処理 久世均(岐阜女子大学教授) 受講者のキュレーション成果披露 それぞれの受講者 講評コメント 前川道博/小平千文/久世均

ビデオ会議Meet利用 毎回13:30~16:30

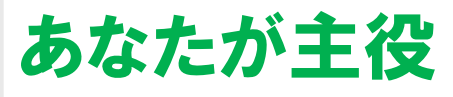

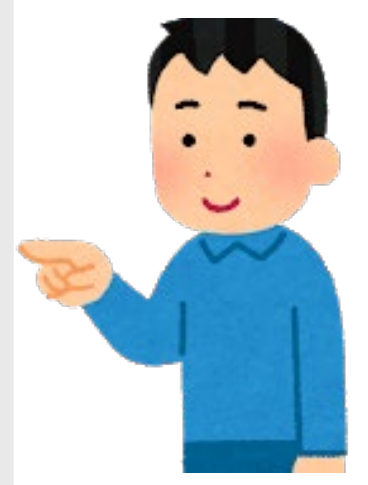

地域を知りたい 歴史を探りたい 公文書を見たい

…

### 本日(第2回)のプログラム 資料の資料探しとネット展示

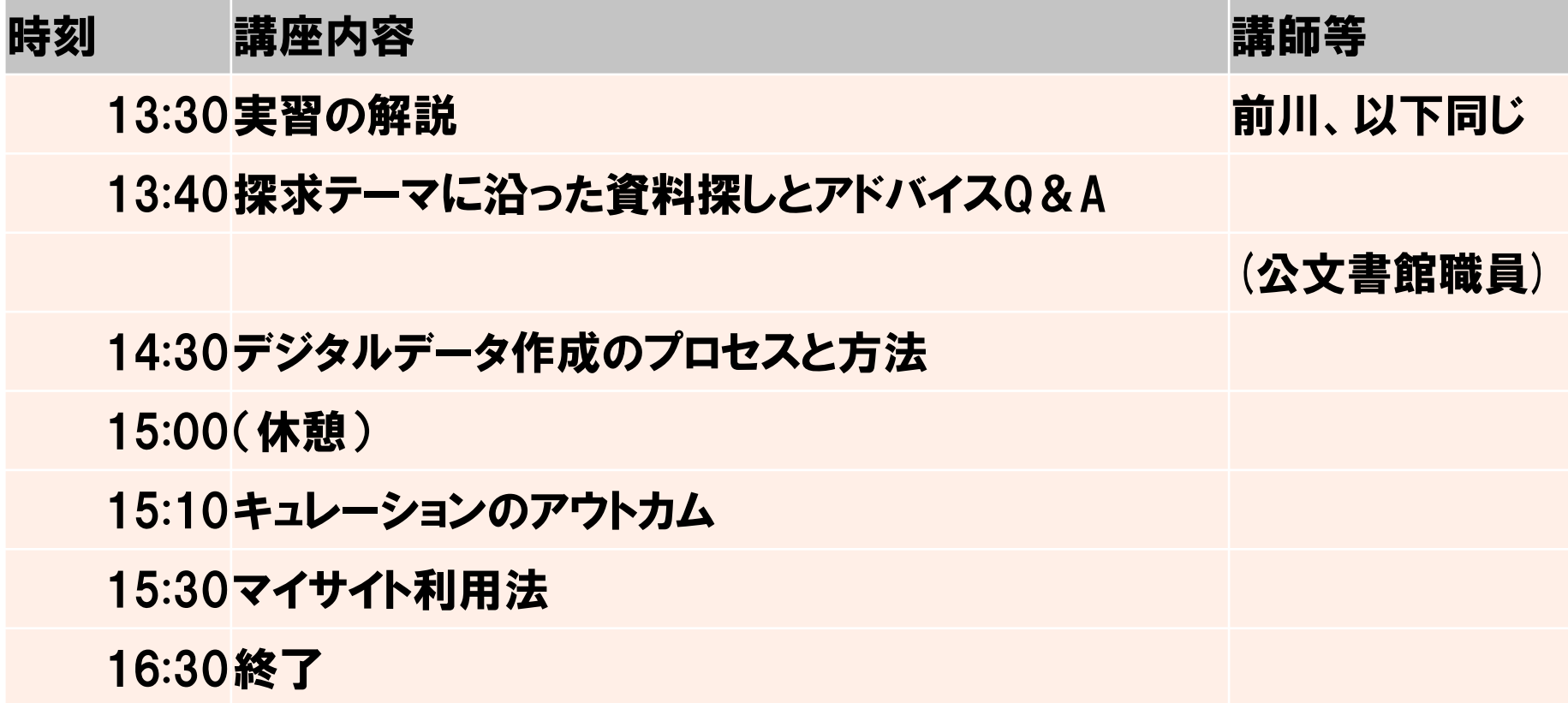

講師:前川道博 長野大学企業情報学部教授 上田市公文書館職員 (ご質問があれば別途ご対応)

### この講座のメインサイト カテゴリ「公文書利用地域学講座」

### <https://d-commons.net/uedagaku/>

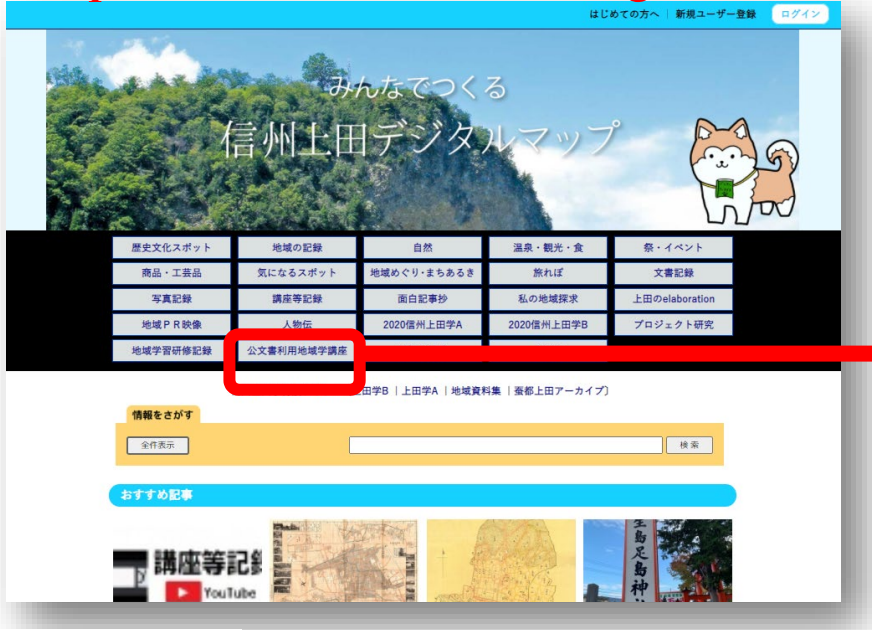

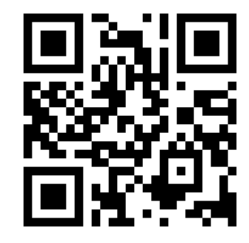

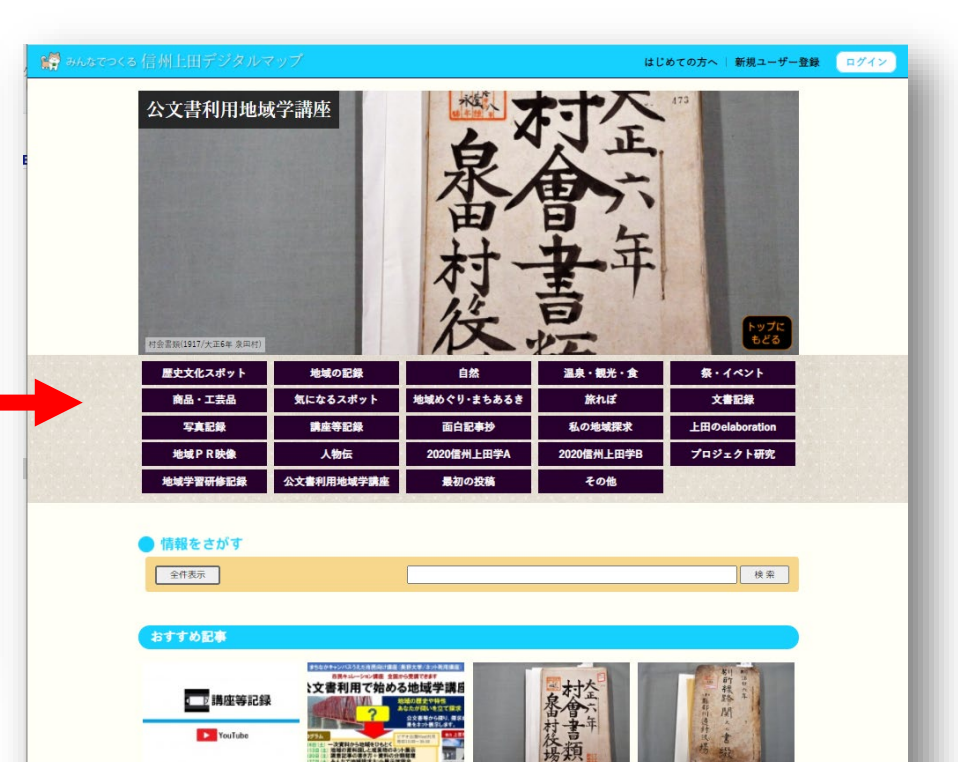

地域学講座2021①一次資料から 公文書利用で始める地域学講座 村会書類(1917/大正6年 泉田村) 別所線路ニ関スル書綴(1893/明治

**Excess Contract Contract Contract Contract Contract Contract Contract Contract Contract Contract Contract Contract Contract Contract Contract Contract Contract Contract Contract Contract Contract Contract Contract Contrac** 

26年 川辺村)

(2021/02/06開講)

地域をひもとく

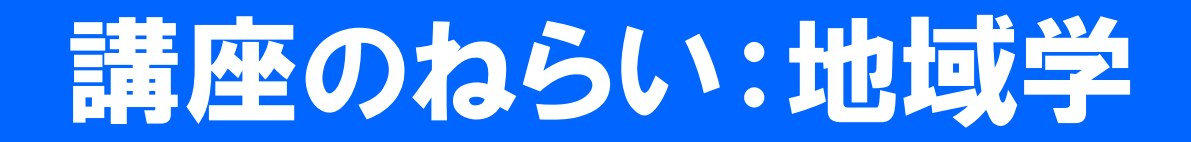

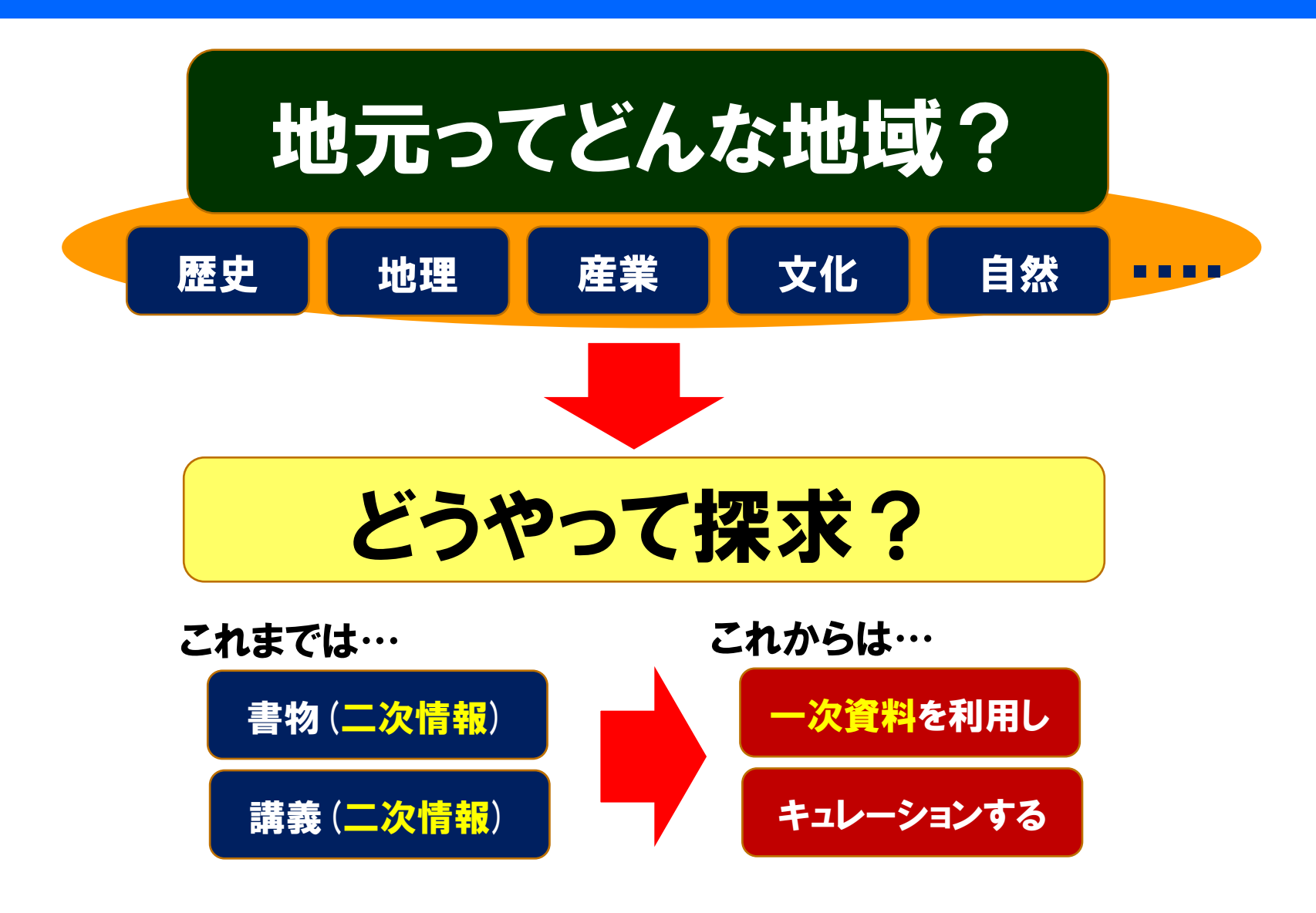

# 歴史公文書の公開モデル

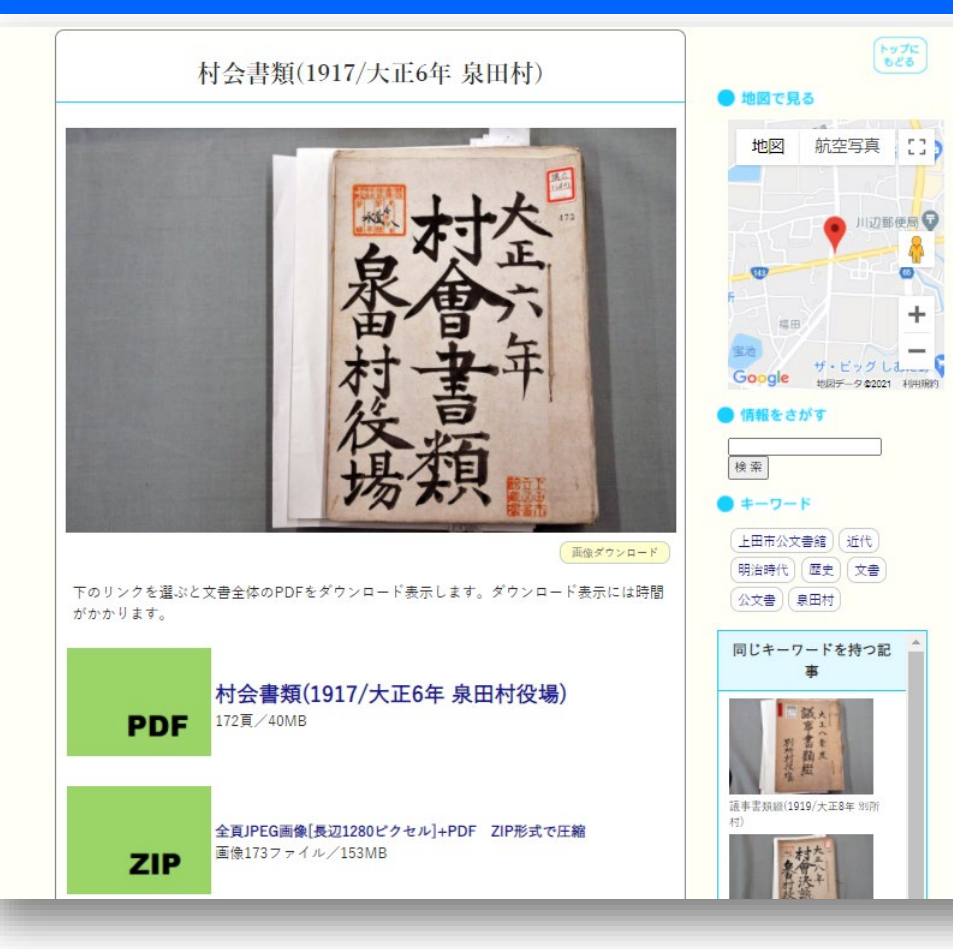

- •現物が代替参照できる
- •文字が判読できる
- •共有しやすい形式
	- PDF
	- JPEG画像
- •記事に転載しやすい
	- 画像単位でも提供
- •通常はスリムなサイズ
	- 高精細なサイズで補完
- •公開の責任体制
	- 基本的には公開者本人
	- 包摂的管理責任者

# 文書はデジタル化してから読もう!

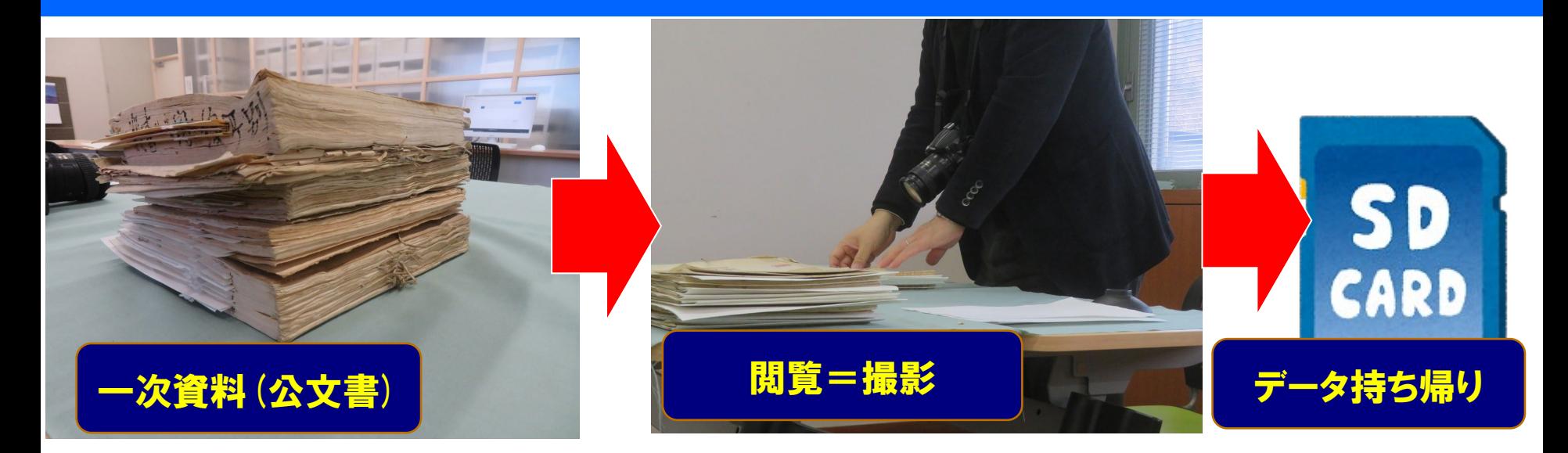

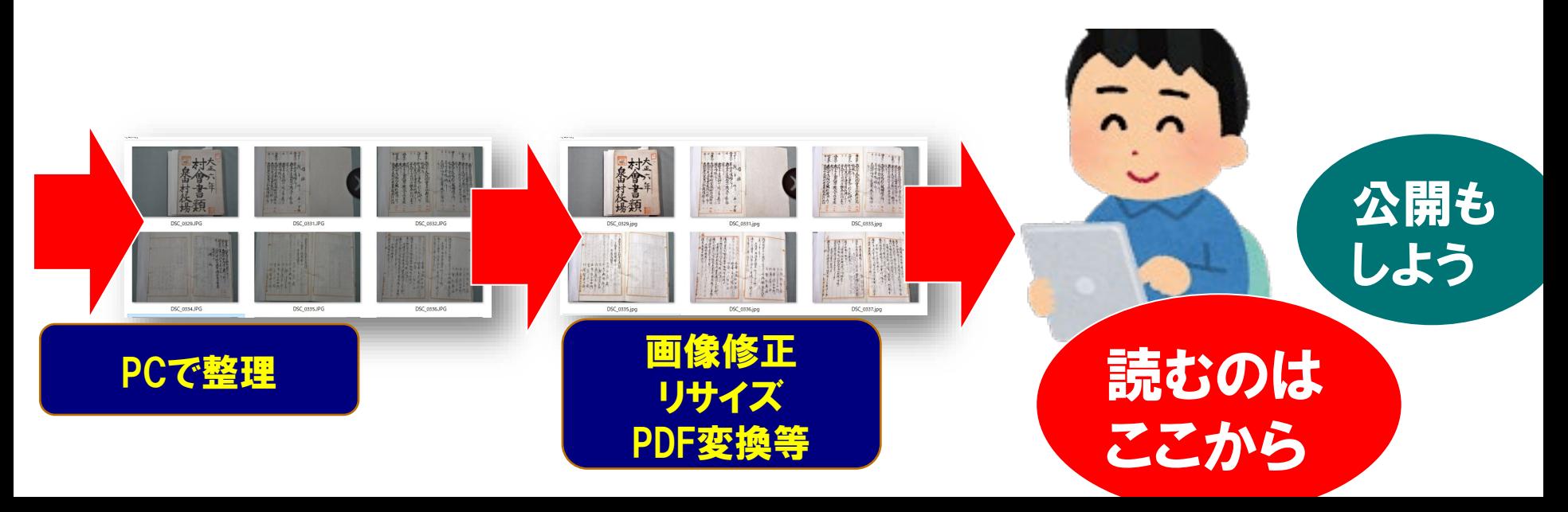

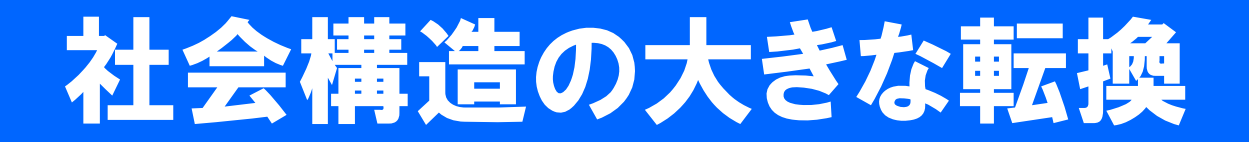

### •知識消費型社会から知識循環型社会へ

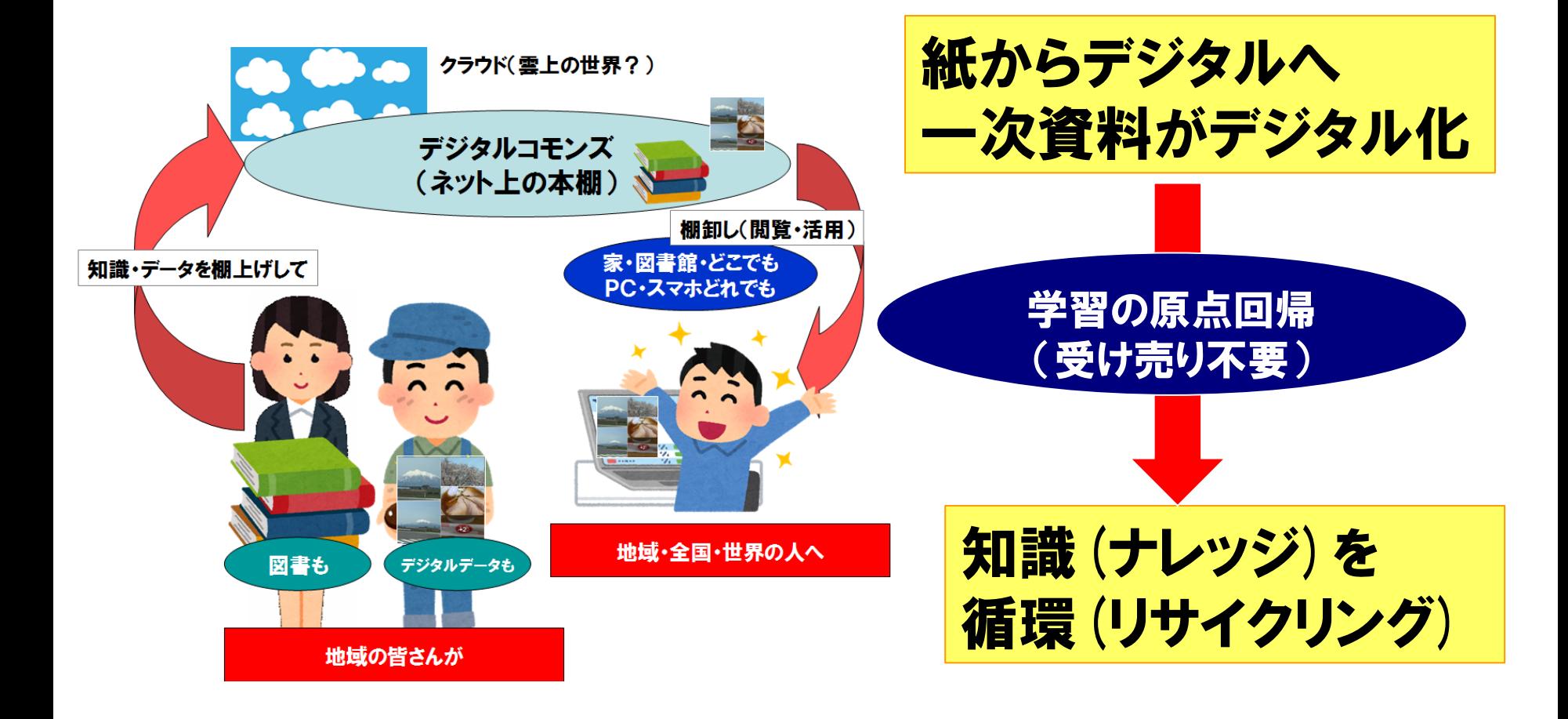

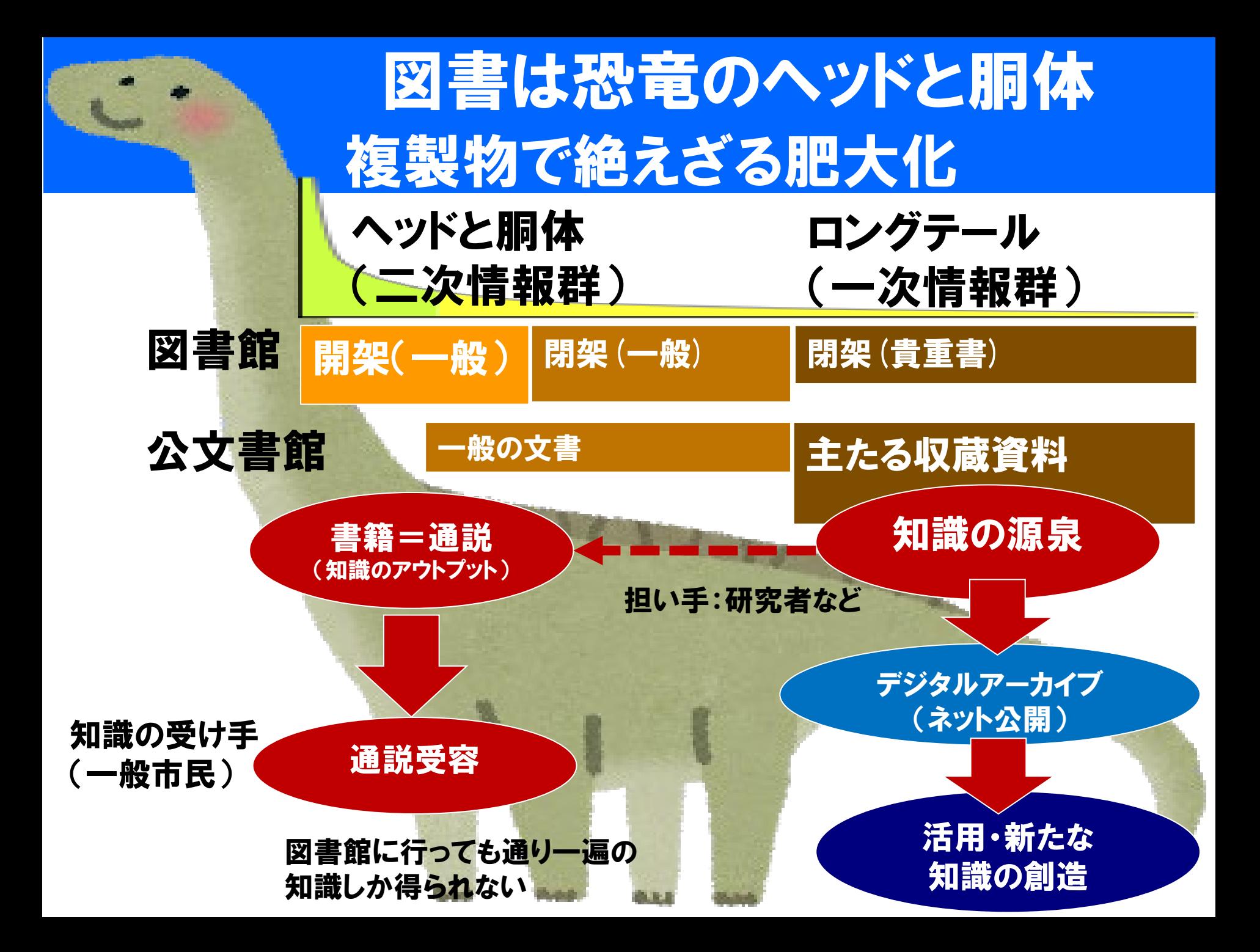

## これからの社会では… 知の再編が起きる 公文書(館)の役割向上

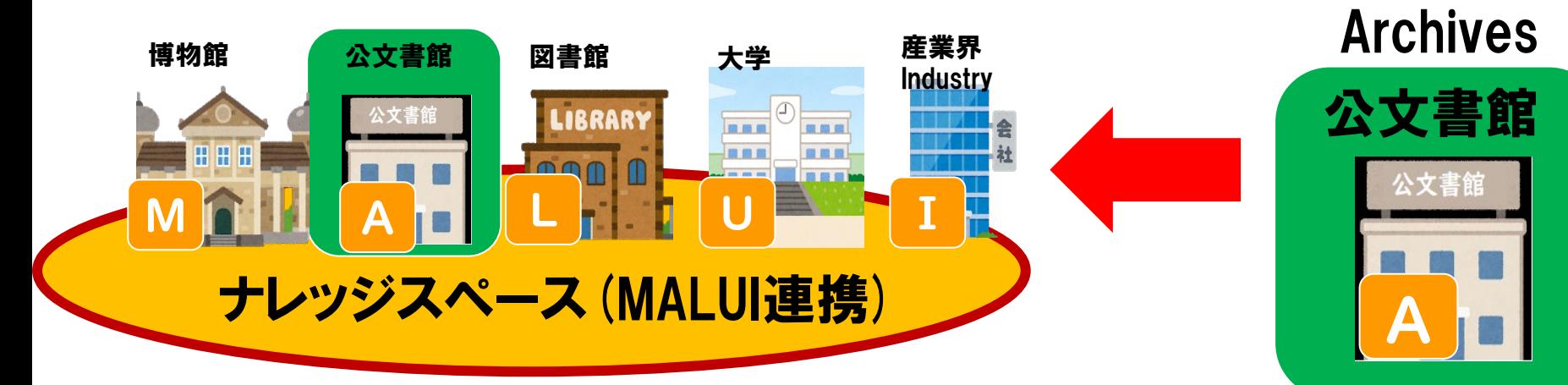

- 学習者中心 (アクセス側の主体性)
- 思うがままにアクセス!

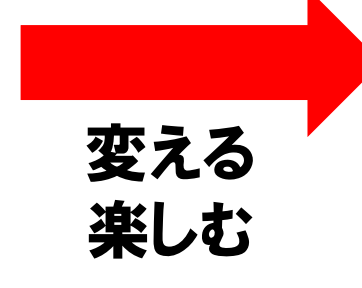

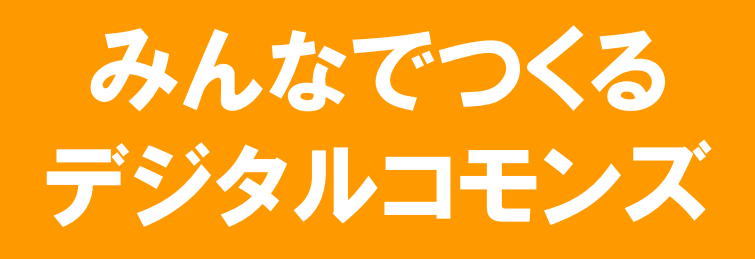

変える

隠れていた一次資料を活用する

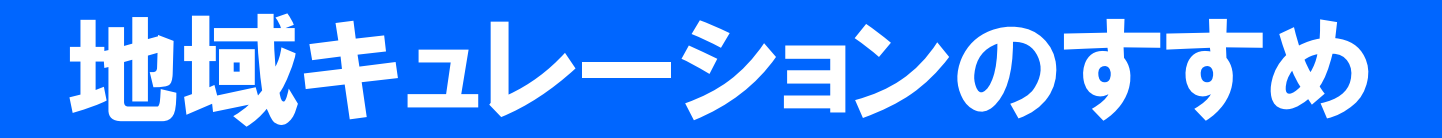

### 自ら考え、調べ、知識化したことを公開展示する学び

#### 学芸員の仕事(キュレーション)と区別するためにこの講座では「市民キュレーション」と呼びます。

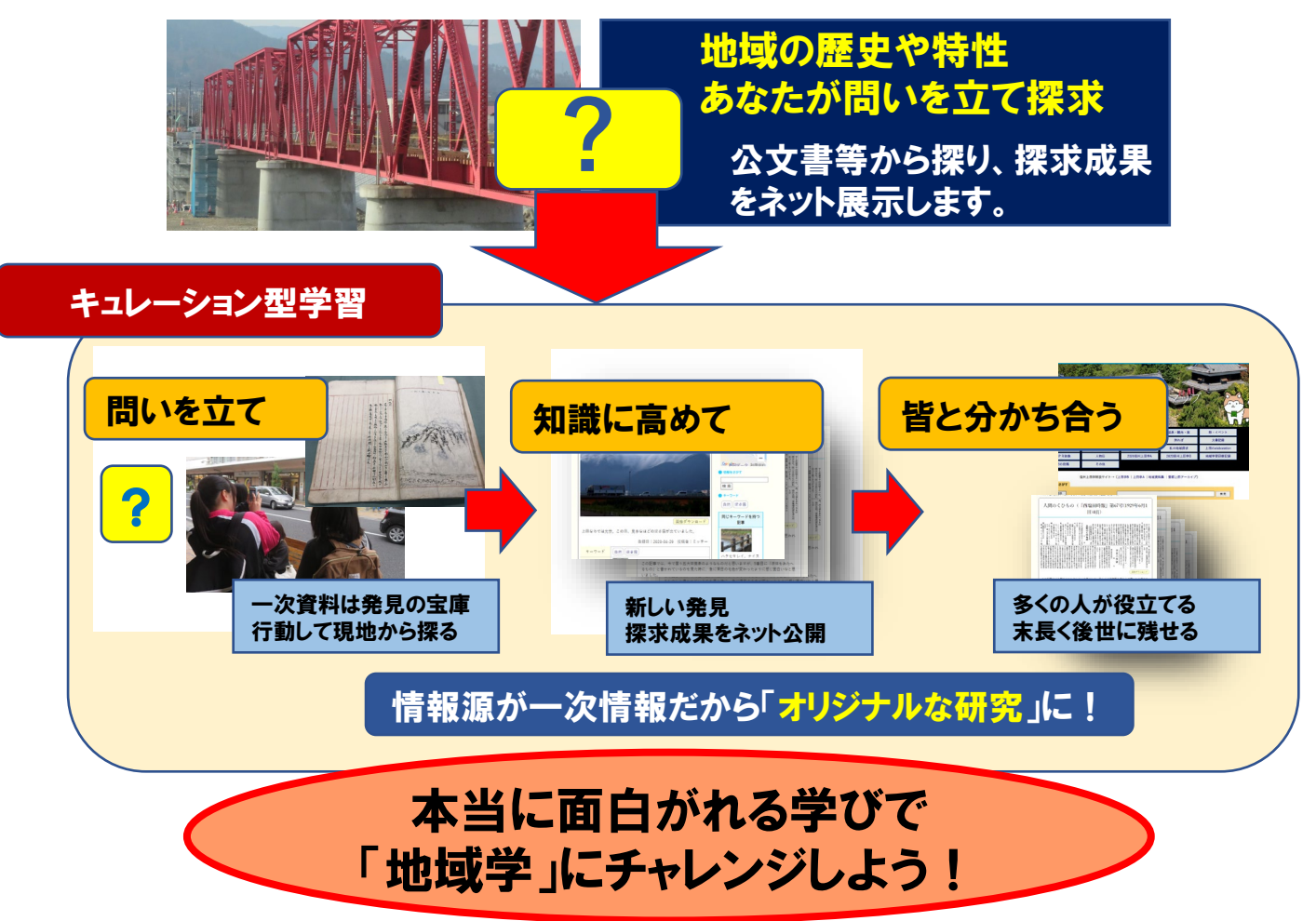

### 信州上田デジタルコモンズ (ネットを介した信州上田の学と学びの共有空間)

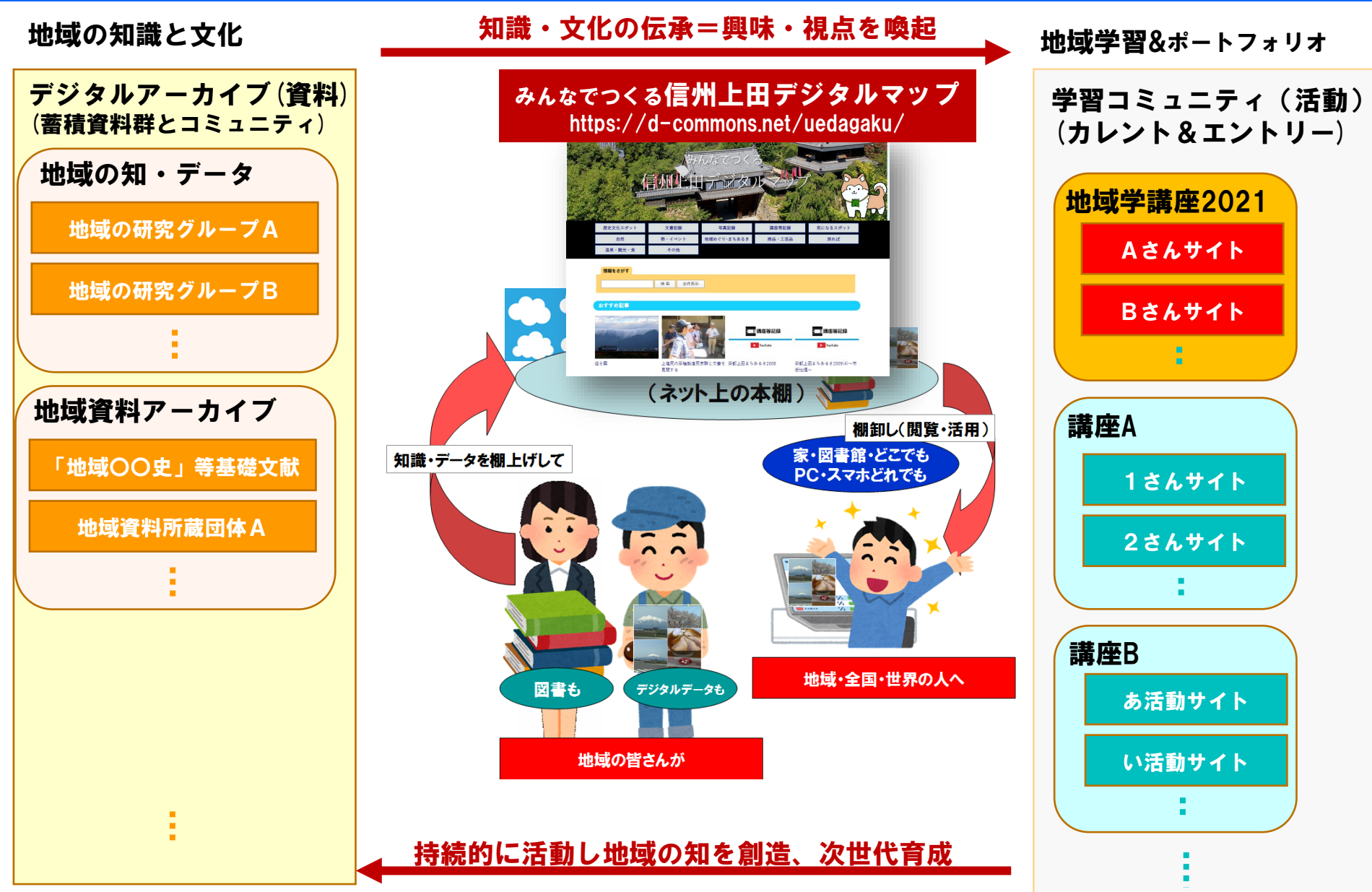

## キュレーションフロー1

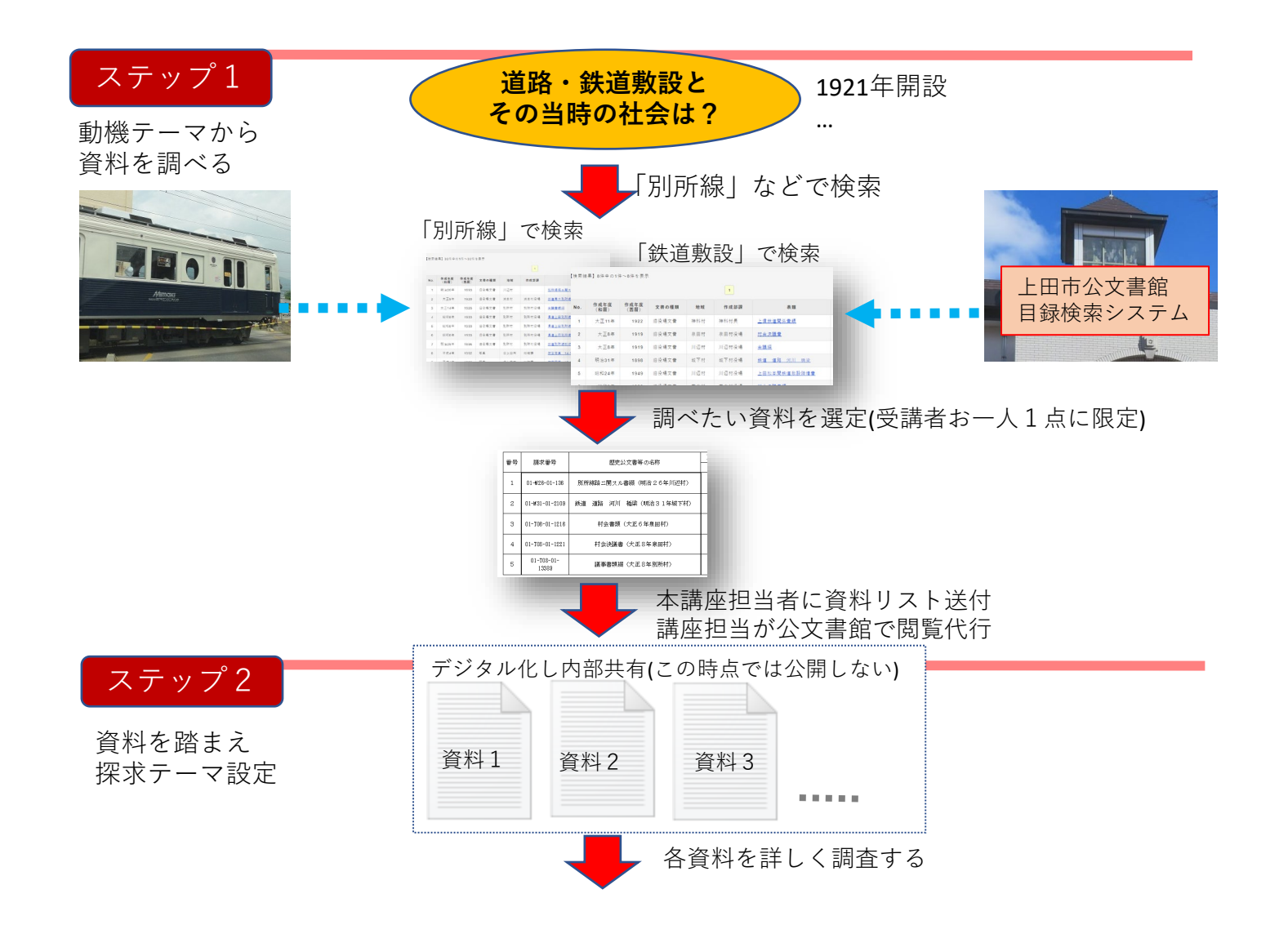

## キュレーションフロー2

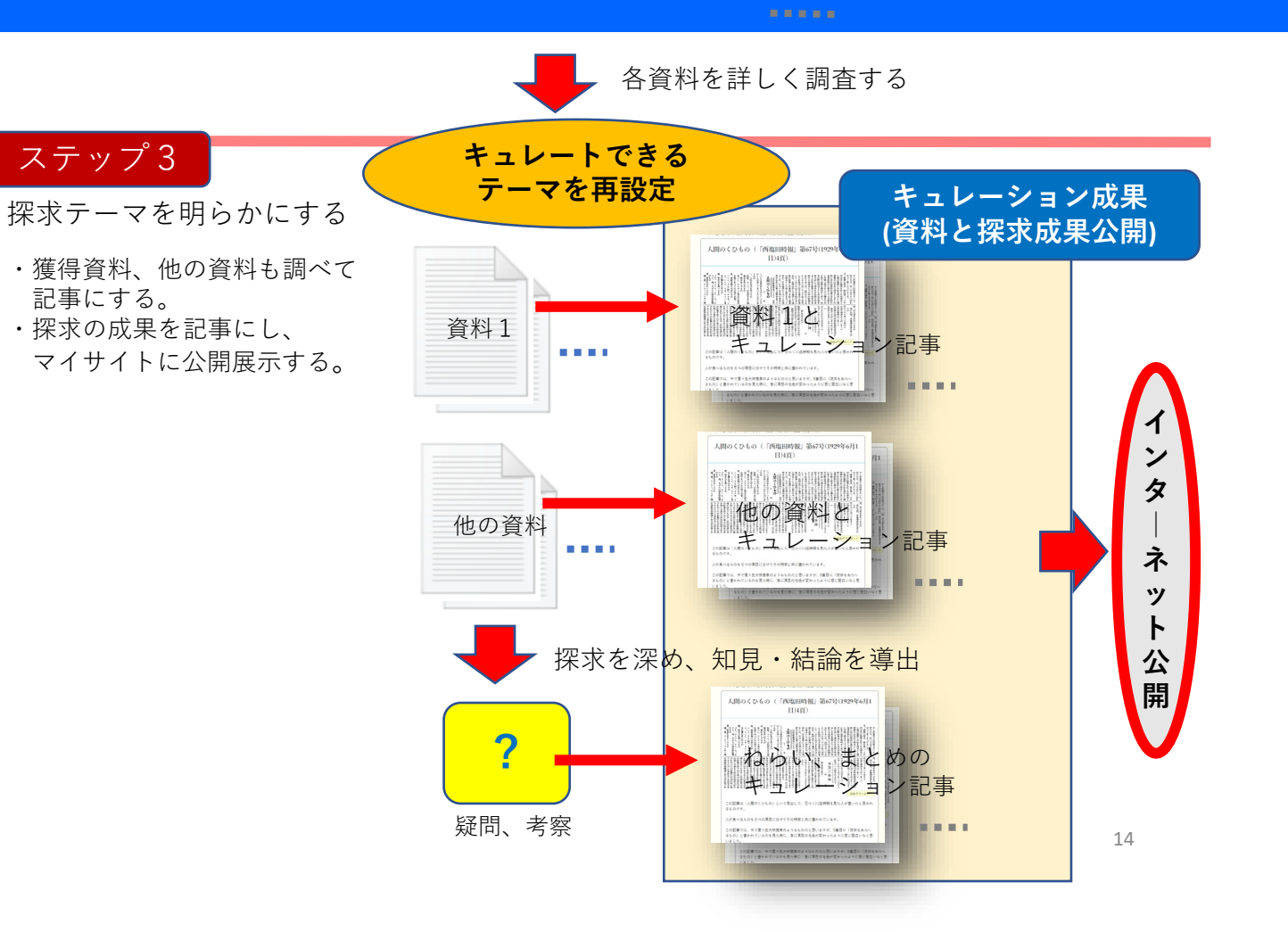

### キュレーション成果のネット公開 アウトカムはネットに公開し役立てられます。

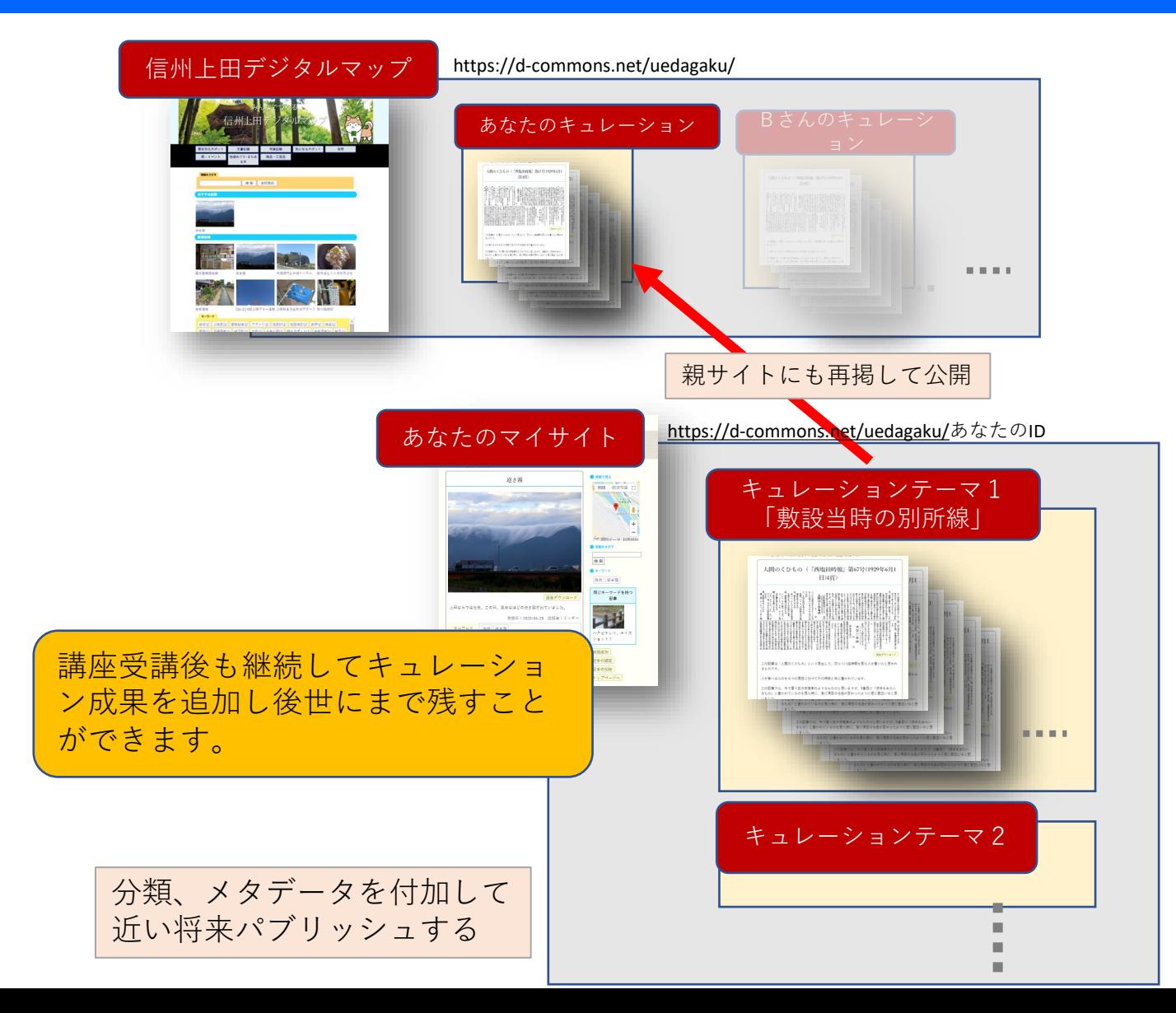

# 近い将来:知識循環を隅々に

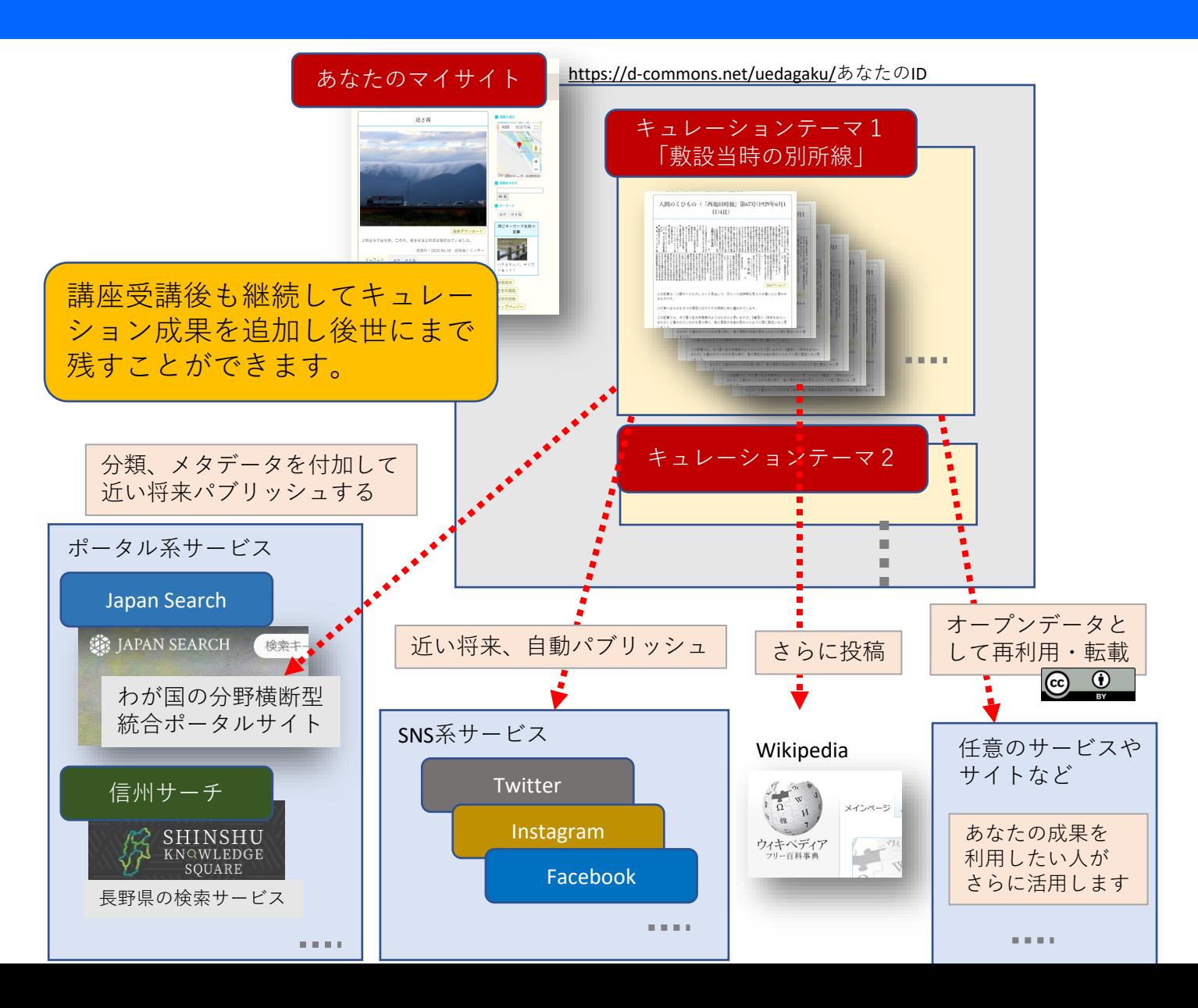

## 探求テーマと一次資料の選定

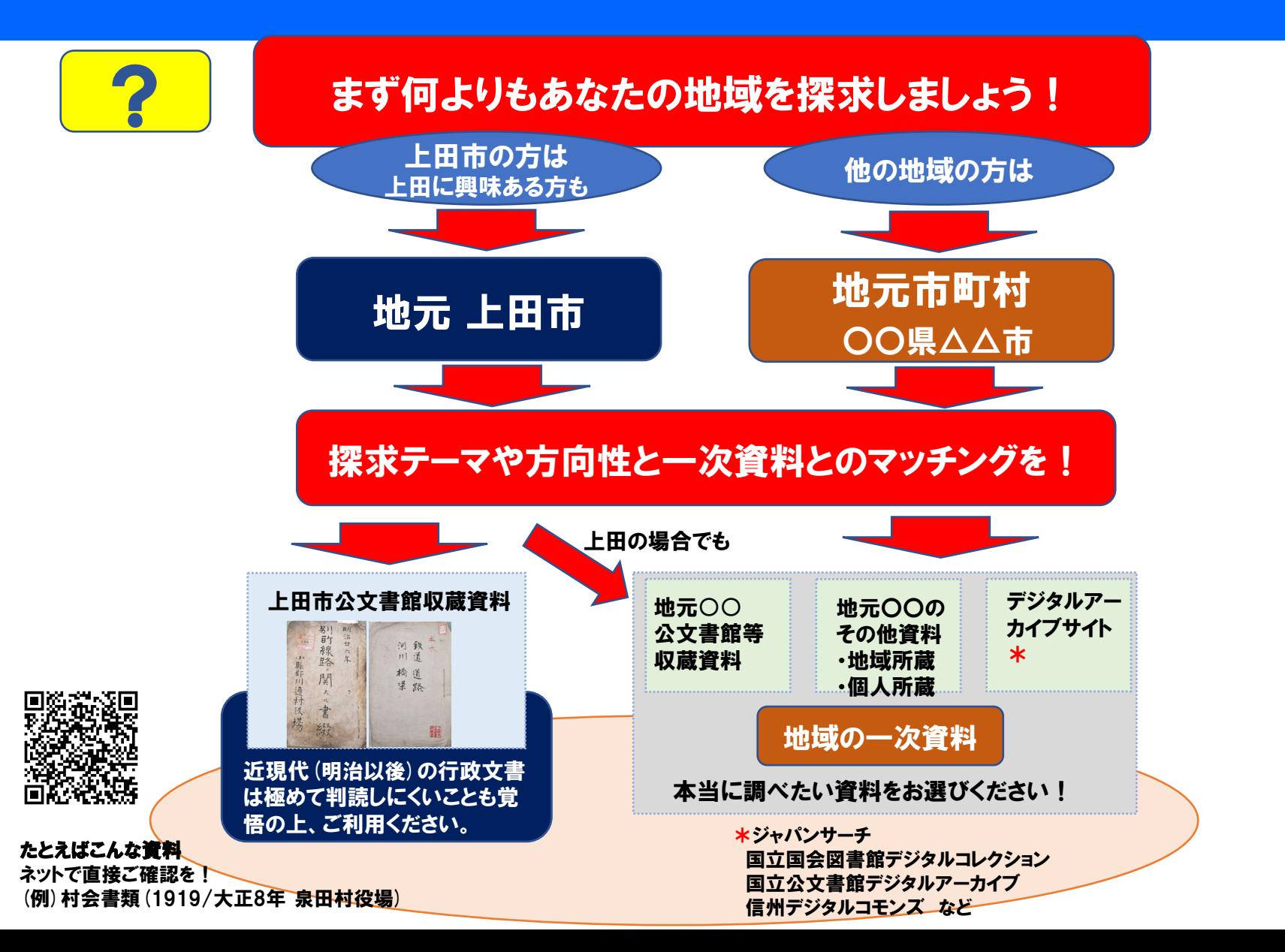

## 本講における公文書館資料の利用手順

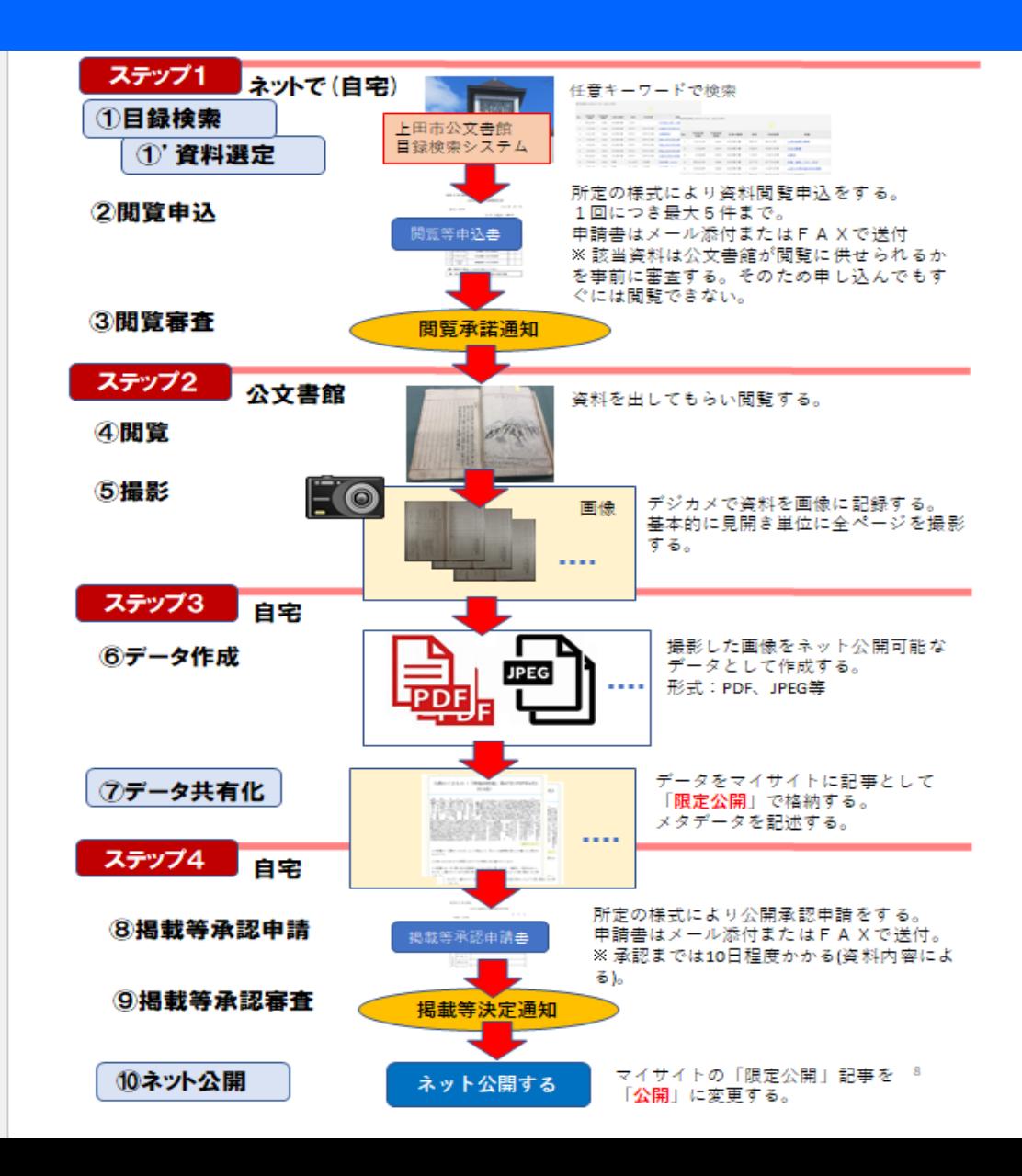

# 「みんなでつくる信州上田デジタルマップ」

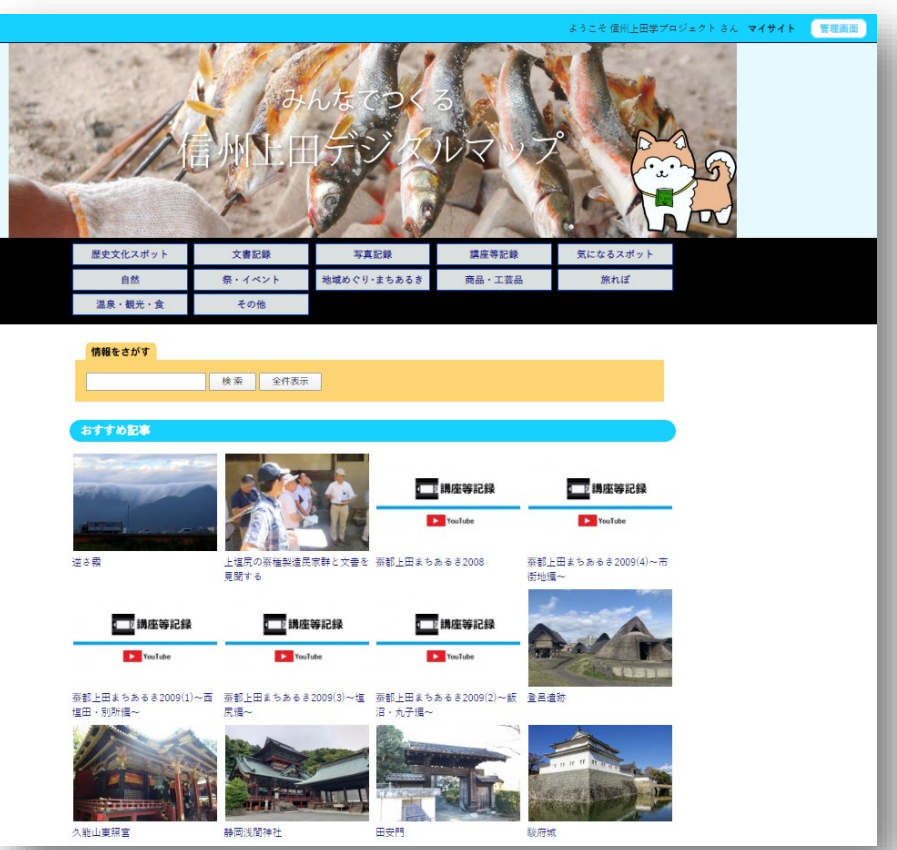

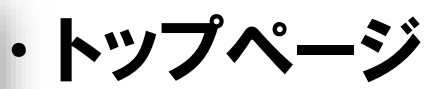

- 記事閲覧
- 情報をさがす(検索+全件表示)
- おすすめ記事
- 新着記事
- キーワード(ハッシュタグ)
- 地図で見る(GoogleMap)
- カテゴリ選択

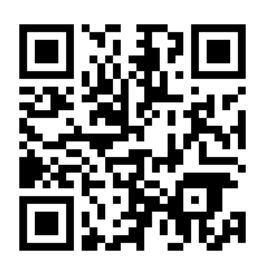

#### [http://d-commons.net/uedagaku/](http://www.d-commons.net/uedagaku/)

### 地域デジタルコモンズ実装サービス d-commons.netサイト構成

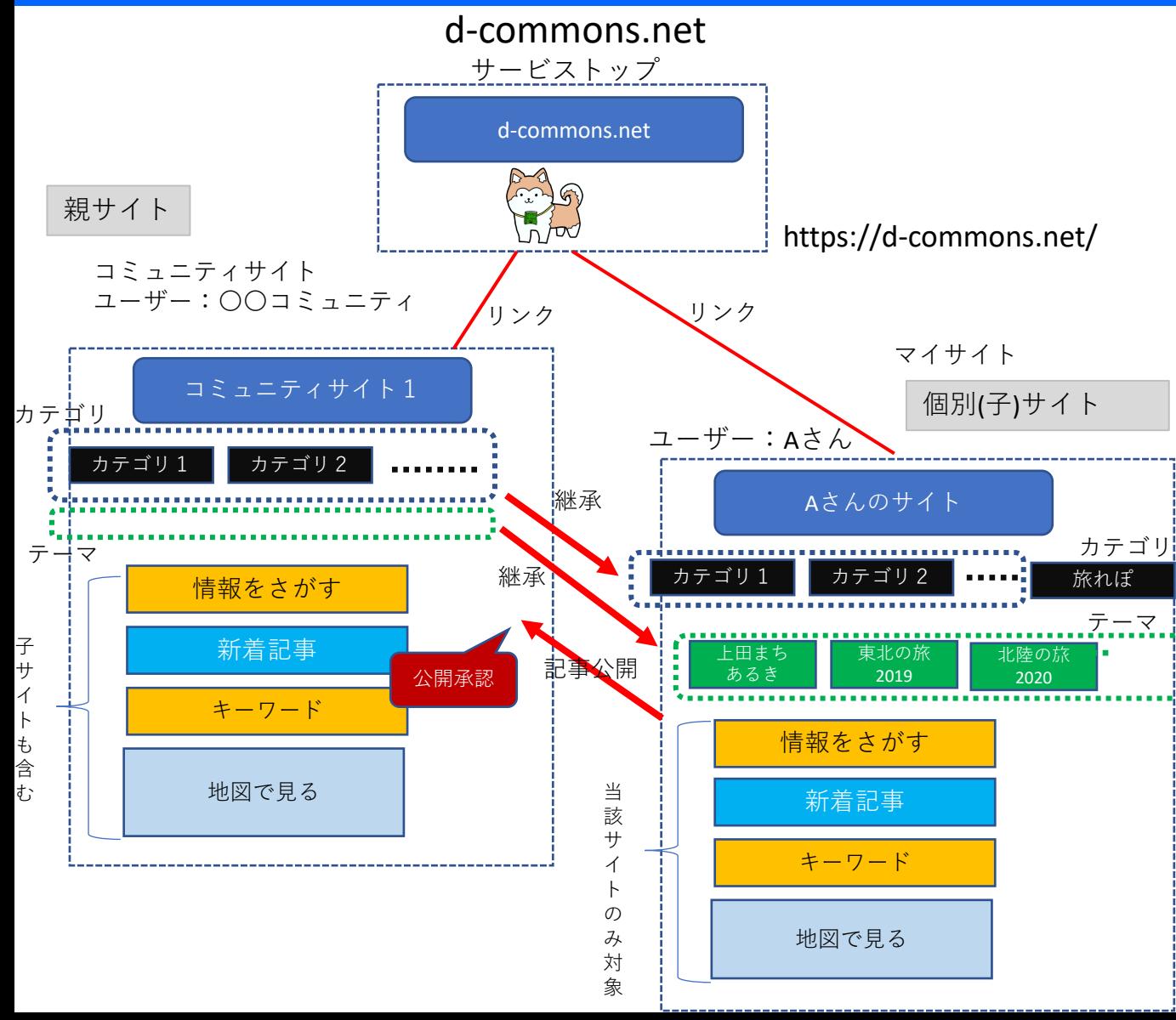

**★コミュニティサイト(親サイト)** 地域や組織・団体等がコミュニティサ イトの運営主体となり、自身のコミュ ニティサイト(親サイト)を開設する。

**★マイサイト 個別サイト(子サイト)** 任意の個人はいずれかのコモンズサイ トに新規ユーザー登録することにより、 そのコミュニティサイトの個別ユーザ ー(個別サイト=子サイト)としてア カウント登録できる。

#### **★親サイトと子サイトの関係**

・子サイトは親サイトのカテゴリを継 承する。子サイトは独自のカテゴリを 追加できるが、そのカテゴリは親サイ トには反映しない。

・個人ユーザーは自分のサイトに記事 を自由に投稿し公開できる。個人ユー ザーが投稿した記事は、カテゴリが親 サイトのカテゴリの場合には親サイト に記事公開する。ただし親サイト側で 「公開承認」を行った後、親サイトに 追加される。

・情報検索、新着記事、キーワード(ハ ッシュタグ)、地図は親サイトの場合は 子サイト記事も対象とする。子サイト においては子サイト内の記事のみを対 象とする。

# d-commons.net当面のサイト構成

#### d-commons.net

サービストップ

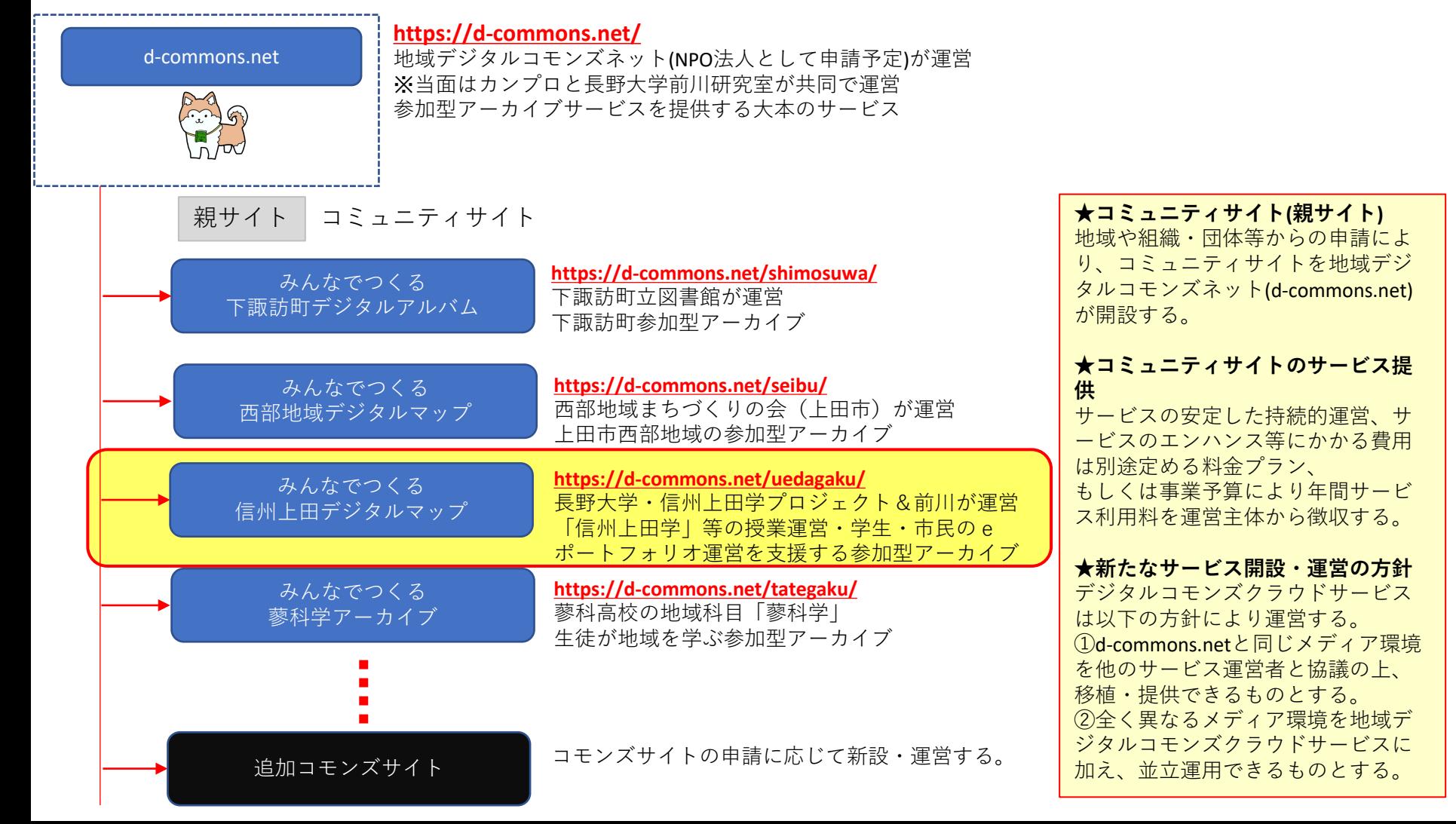

### コミュニティ単位でのプロジェクト/ユーザ参加 サイト構成

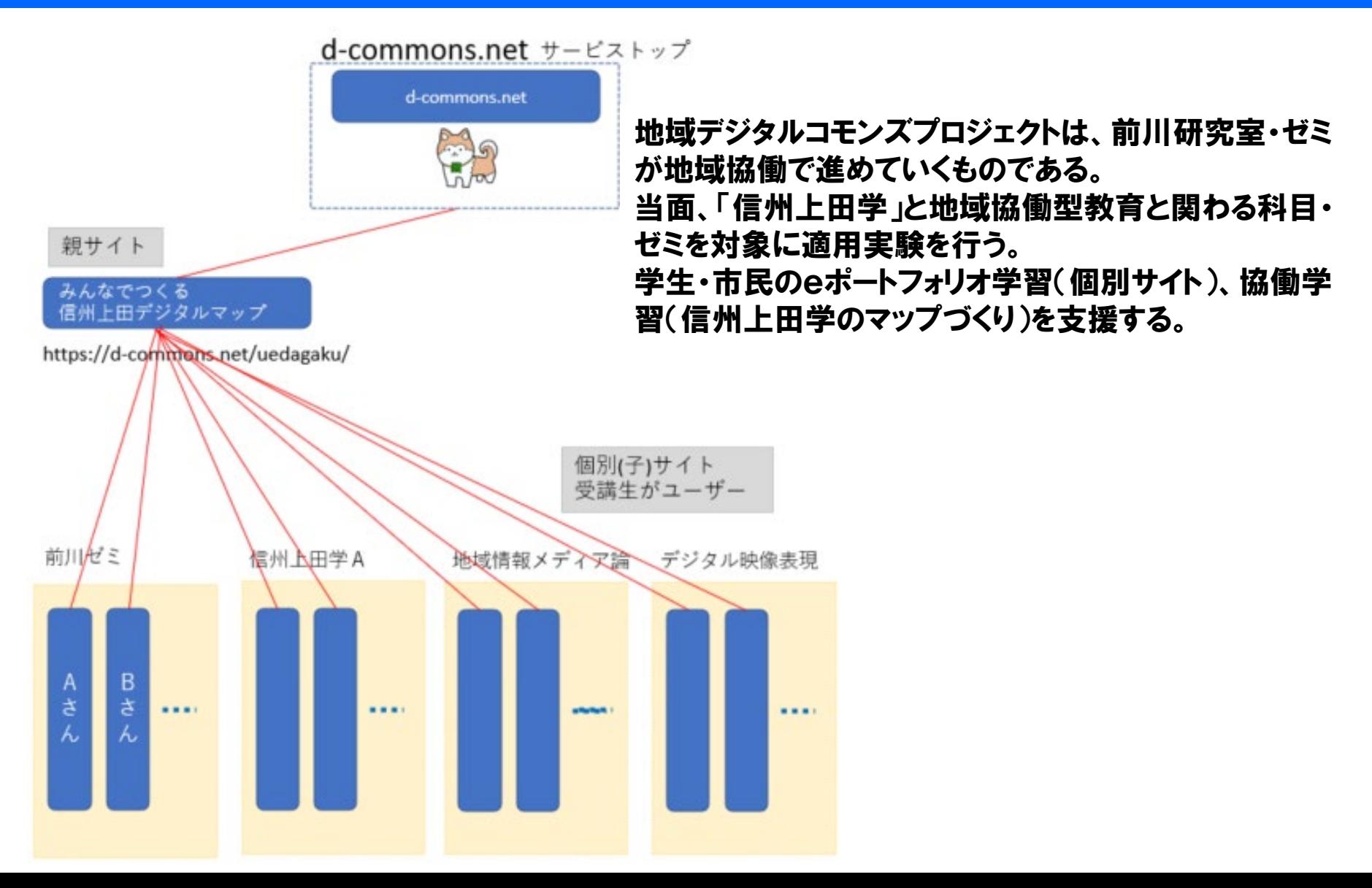

# 親サイトとマイサイト

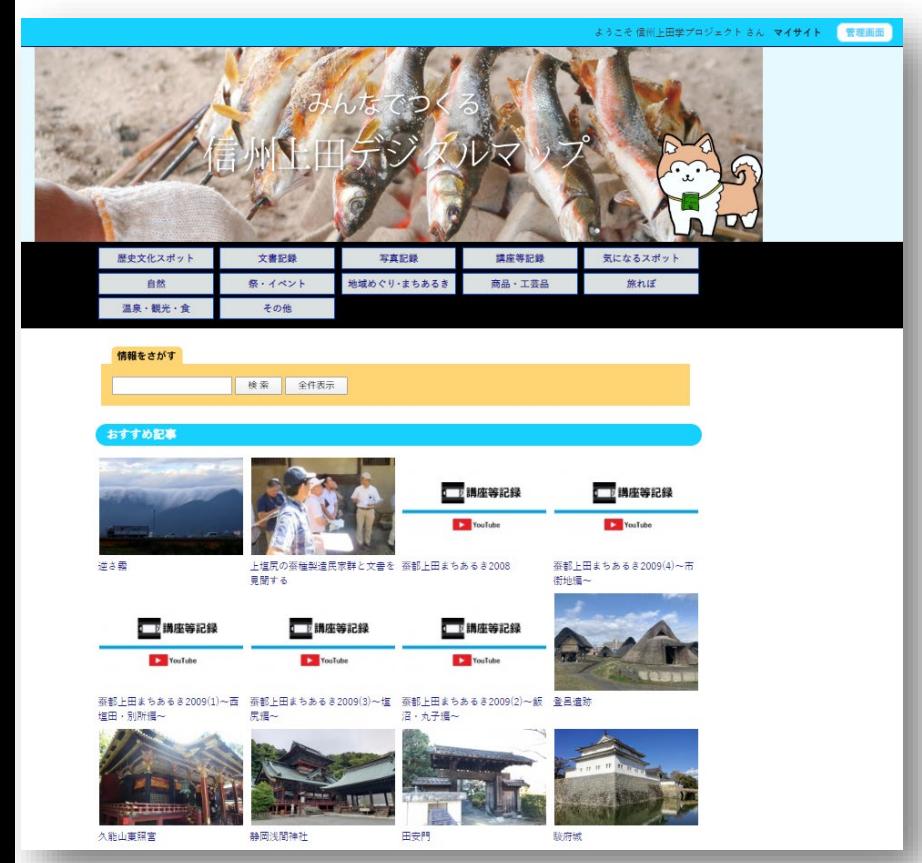

- •「新規ユーザー登録」
	- ユーザーID
	- パスワード
	- その他アカウント情報
- •マイサイトを見る
- •記事を投稿する(1件以上)
	- 投稿したいトピックを決める
	- 記事を作り投稿する
	- そのままで即時公開
- •親サイト「信州上田デジタルマップ」
	- 公開承認後、公開

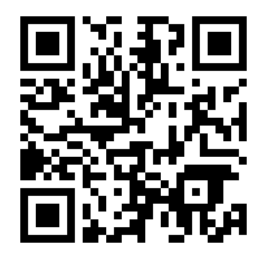

<http://www.d-commons.net/uedagaku/>

### d-commons.net マイサイト(eポートフォリオ)

#### マイサイトはいずれかのコミュニティサイトを親サイトとし、マイサイトはその子サイトとなる。 親サイトのカテゴリに合わせて記事を投稿すると、親サイトにも再掲される。 マイサイトには末長く自身のデータや記事を蓄積し続けることができる。 マイサイトはeポートフォリオの特性を併せ持つ。

#### ▼マイサイトトップページ

https://d-commons.net/親サイトID/ユーザID

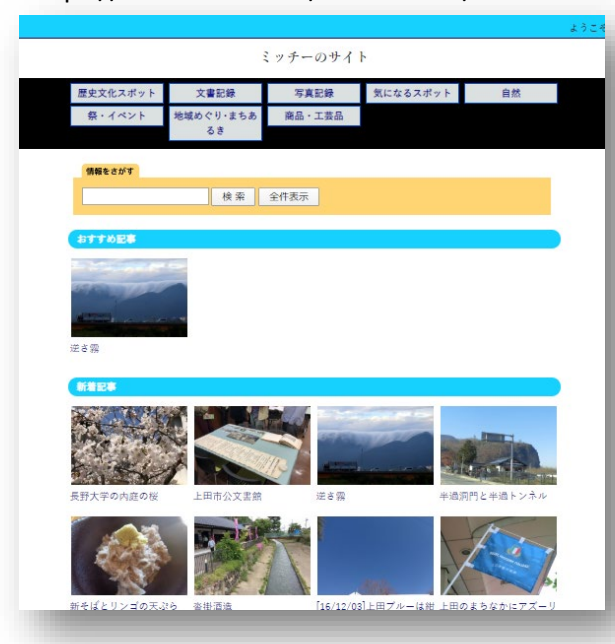

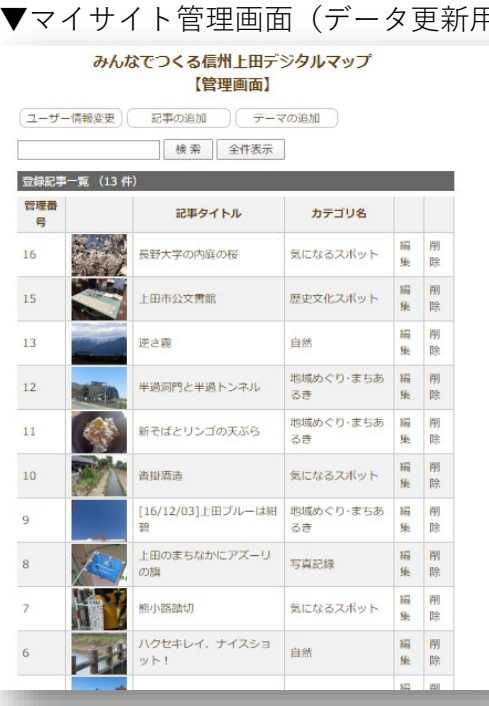

#### ▼マイサイト公開記事

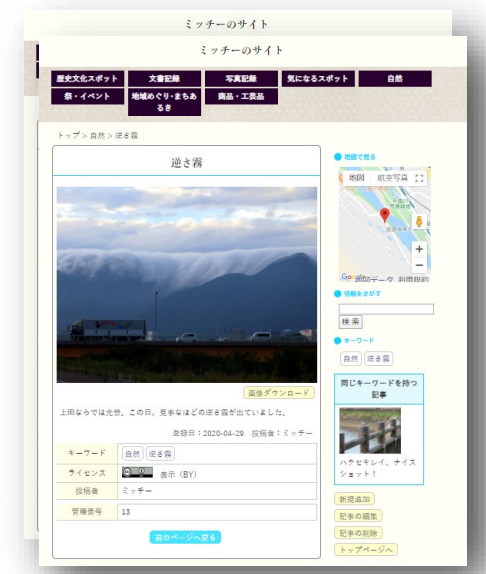

### 新規ユーザー登録し「マイサイト」作成 (登録済の方は新規登録不要)

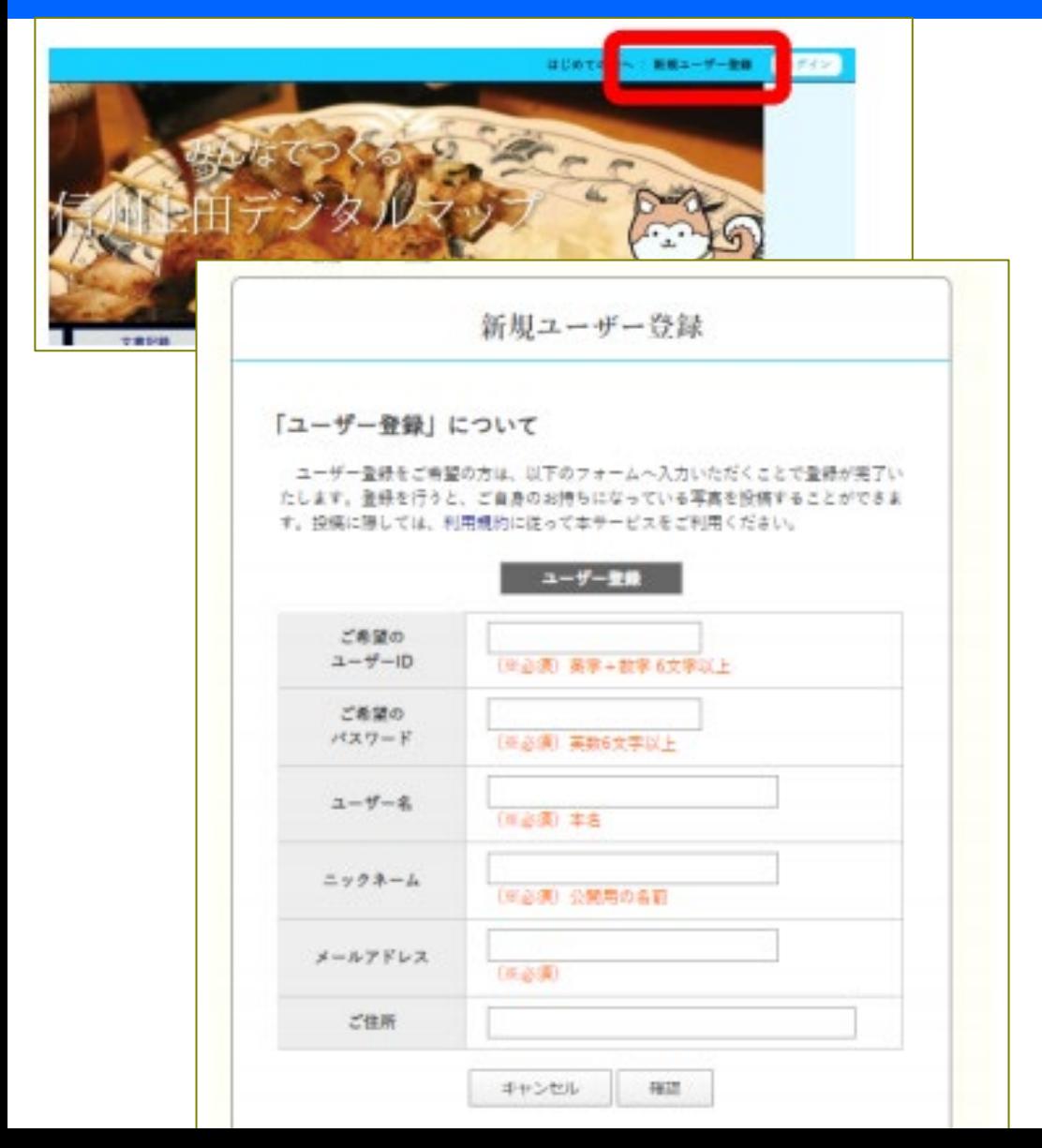

#### <https://d-commons.net/uedagaku/>

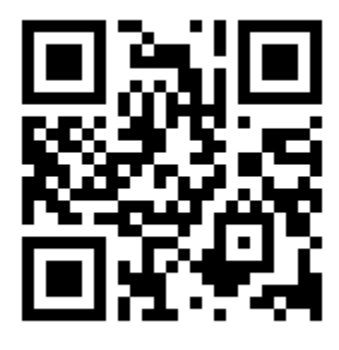

まずは新規ユーザー 登録しましょう。

今回、記事を1つ お試し投稿

# 「最初の投稿」記事をお試し投稿

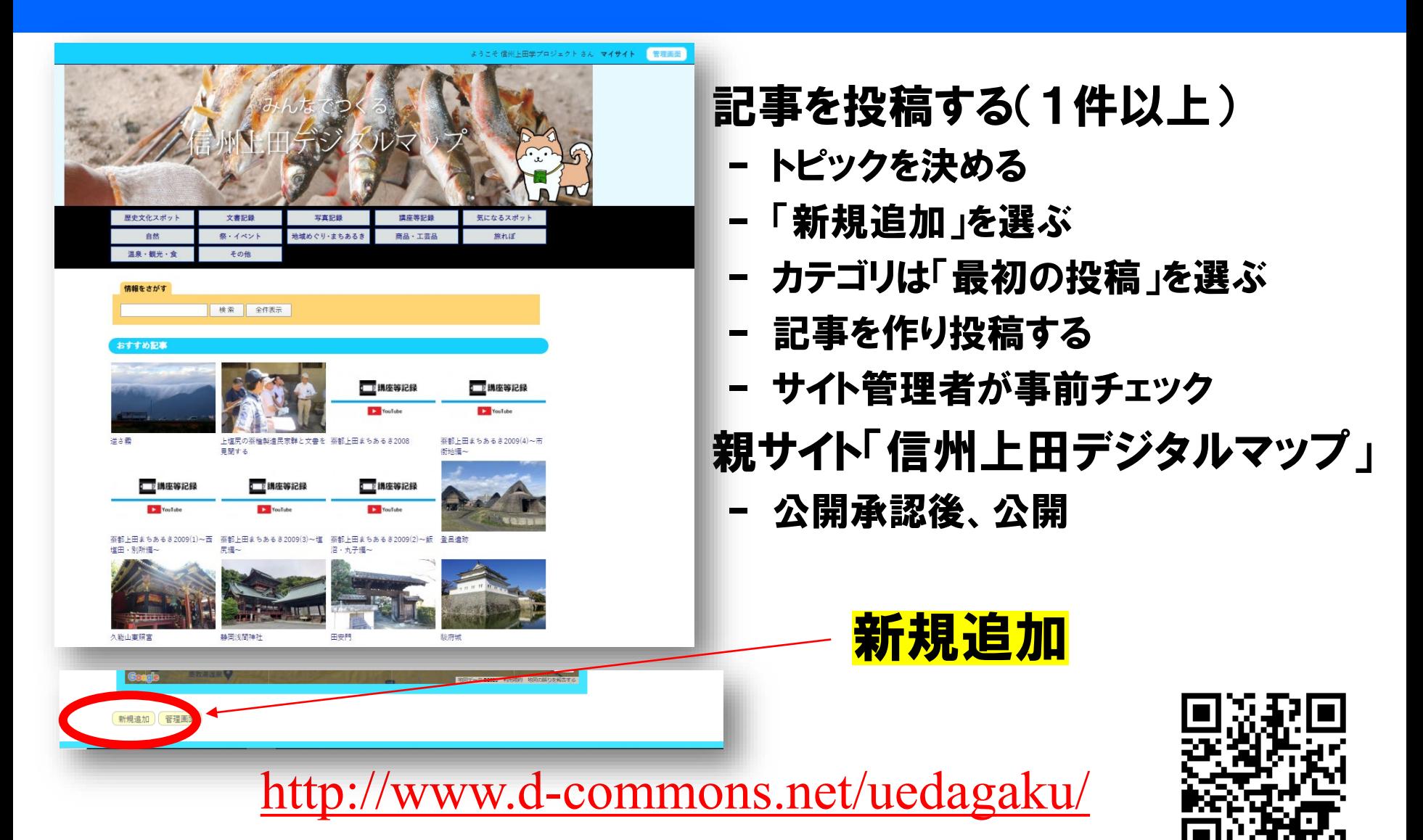

# 「最初の投稿」投稿例

### [https://d-commons.net/uedagaku/category\\_top.php?cat=20](https://d-commons.net/uedagaku/category_top.php?cat=20)

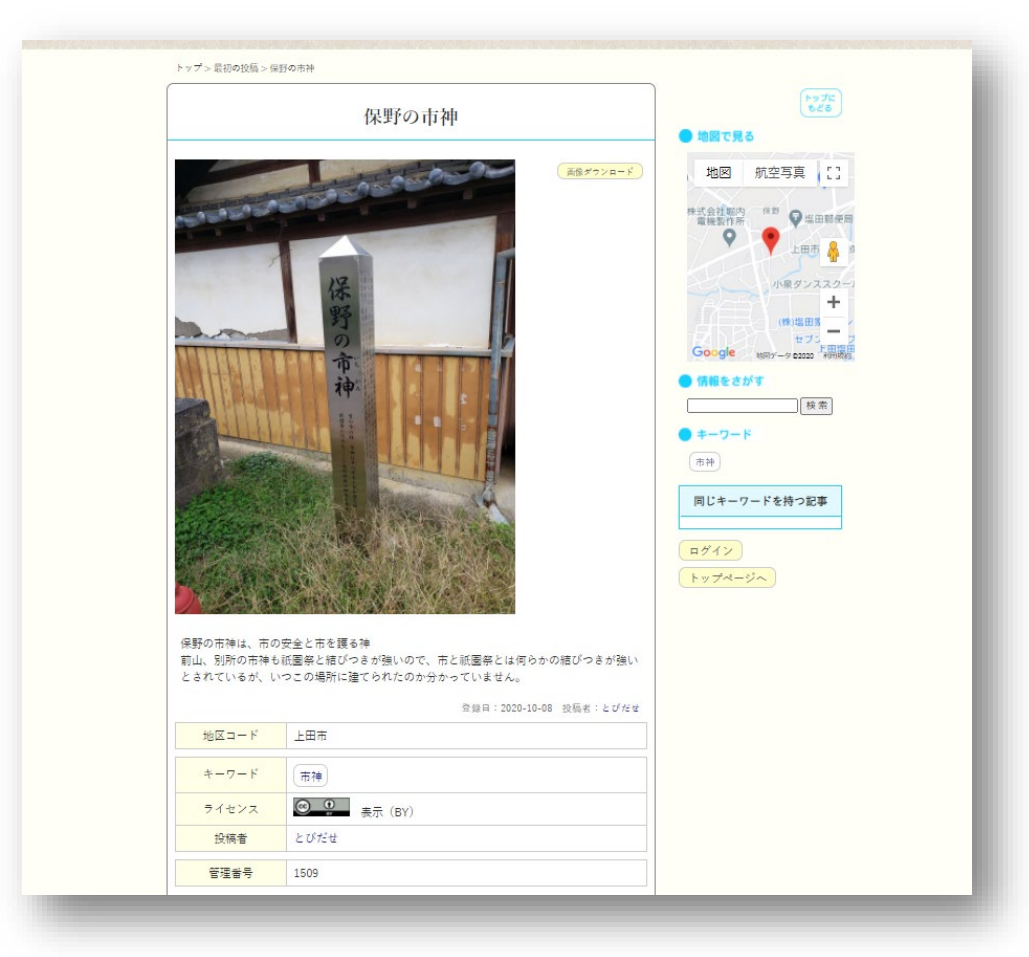

# d-commons.net利用手引き

### d-commons.net

地域デジタルコモンズクラウドサービス 利用方法 【信州上田学A 2020版】

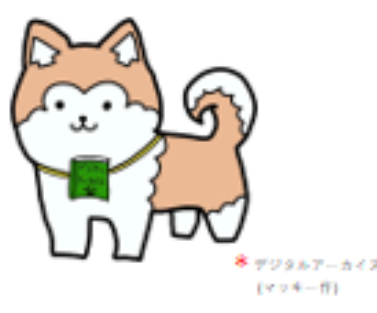

2020/05/27版

長野大学 信州上田学プロジェクト •新規ユーザー登録から投稿ま での手順については利用手引 を御参照ください。

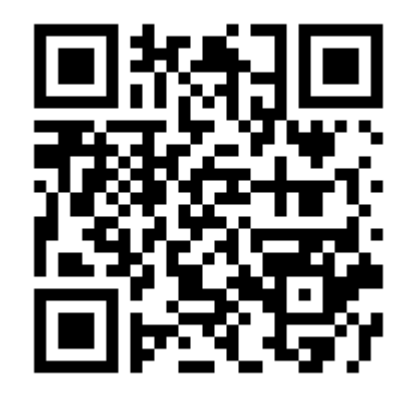

http://d-commons.net/uedagaku/docs/tebiki.pdf

## 次回に向けて 皆さんの探求テーマ(ネット展示)計画

- •探求計画
	- 探求タイトル
	- 探求のねらい
	- 探求の計画
	- 参照予定の資料
- •マイサイトにご投稿ください
	- できれば2/20(土)13:00頃まで